#### IRA Gyakorlat 1.

http://mobil.nik.uni-obuda.hu /tantargyak/ira/segedanyagok/

*2016. ősz*

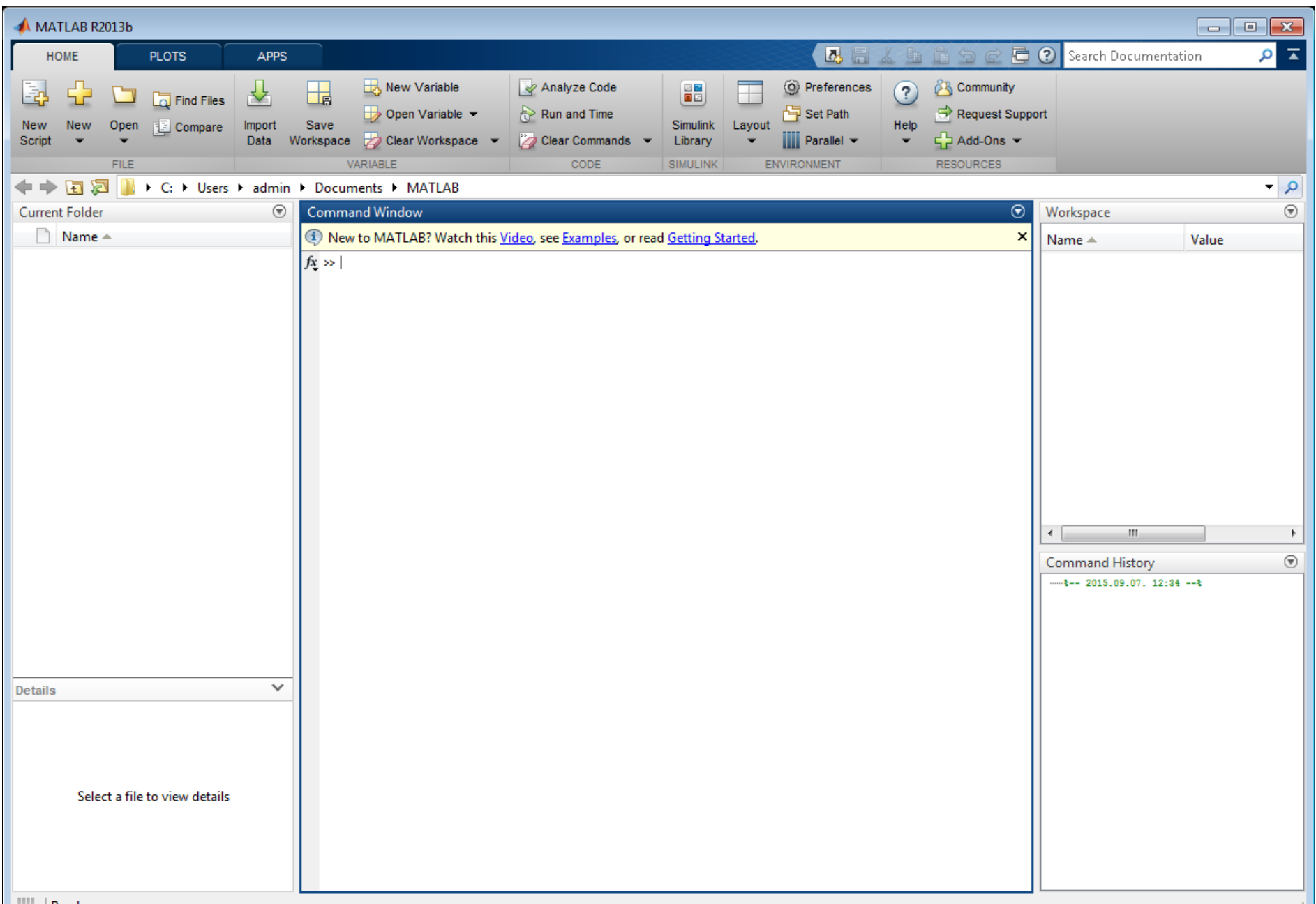

#### Command Window

- Parancsok
- Több parancs -> .m file
- Sor végi ; jel
	- Ha nincs kint, végrehajtja és az eredményt kiírja
	- Ha kint van , az eredményt nem írja ki, de végrehajtja
- Komment %
- Indexelés 1-től
- Help help  $\odot$

### Műveletek

#### **Tömbműveletek**

- **+** összeadás
- **-** kivonás
- **.\*** elemek szerinti szorzás
- **./** elemek szerinti osztás
- **.^**elemek szerinti hatványozás

#### **Mátrixműveletek**

- **+** összeadás
- **-** kivonás
- **\*** szorzás
- **/** osztás
- **^** hatványozás

# Relációs és logikai műveletek

- kisebb  $\langle$
- nagyobb  $\geq$
- kisebb vagy egyenlő  $\leq$
- nagyobb vagy egyenlő  $>=$
- egyenlő  $=$  $=$
- nem egyenlő (!!!!!!!)  $\sim$  $=$
- ÉS  $\mathbf{g}$
- **VAGY**
- **NEGÁCIÓ**  $\sim$
- KIZÁRÓ VAGY xor

### Értékadás

- $a=1$
- $A=2$
- $b=a+A$
- $B = b$
- $B + b$
- ans

#### Munkaterület változók

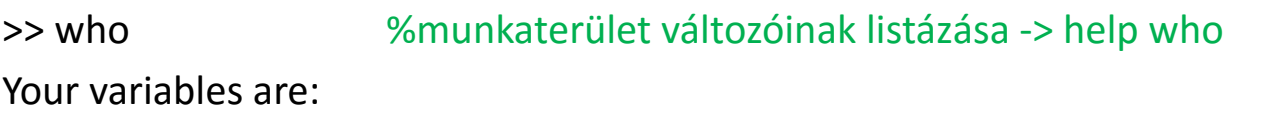

A B a ans b

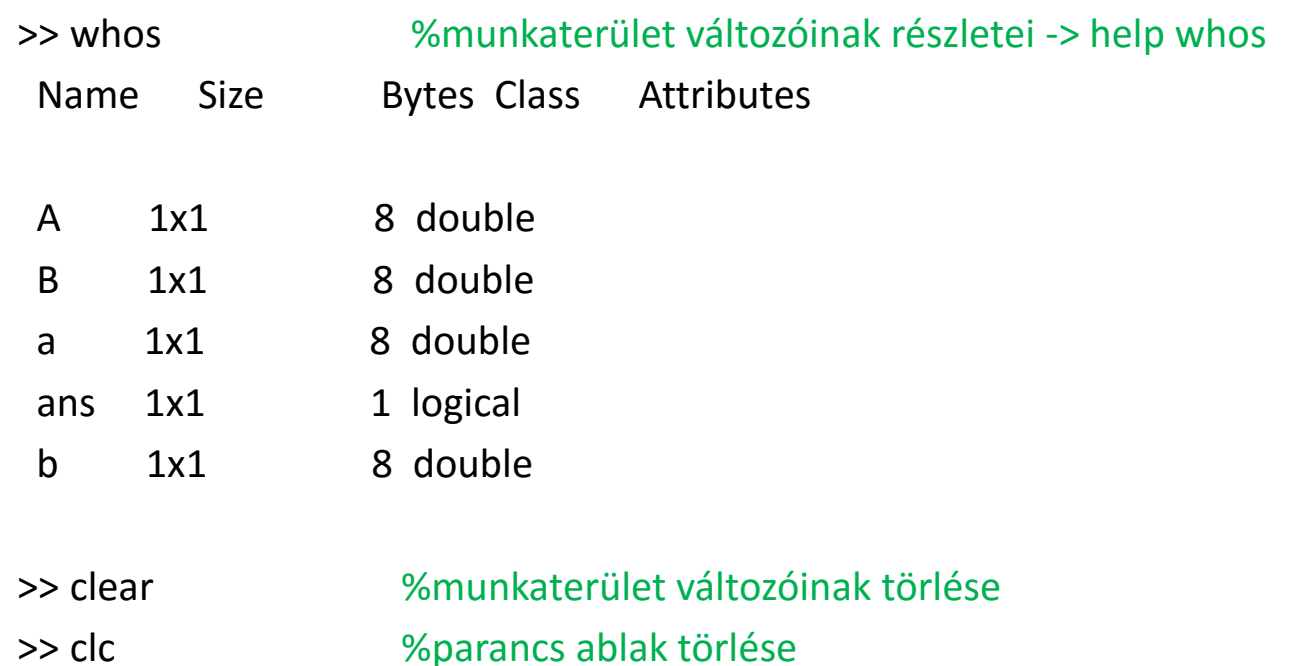

#### Szöveg megjelenítése

>> disp('Szöveg') Szöveg

>> s= 'Szöveg '

 $S =$ 

Szöveg

>> disp(s) Szöveg

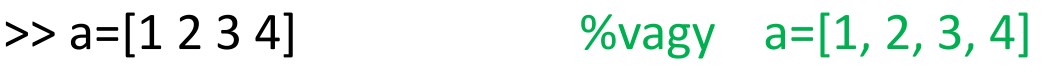

 $a =$ 

1 2 3 4

>> b=[1 2 3 4]'

 $b =$ 

- $\Rightarrow$  a=[1 2; 3 4]  $\frac{3}{4}$  %vagy a=[1, 2; 3, 4]
- $a =$ 
	- 1 2
	- 3 4

 $\gg$  b=[1 2; 3 4]'

 $b =$ 

1 3

2 4

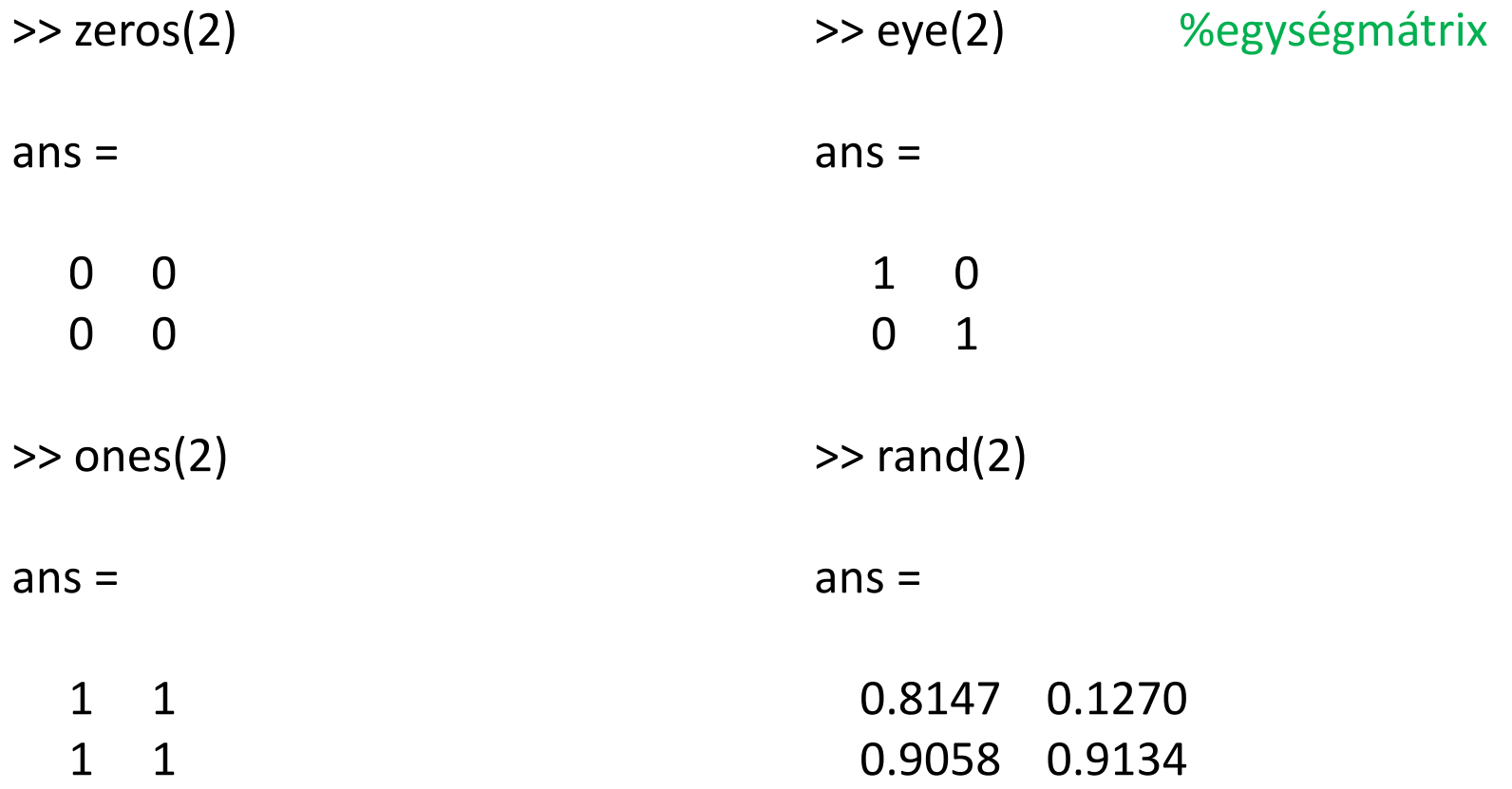

# >> rand(1) Vektorok, tömbök

 $ans =$ 

0.8003

 $\gg$  rand(2)

 $ans =$ 

0.1419 0.9157 0.4218 0.7922

 $\gg$  rand(3)

 $ans =$ 

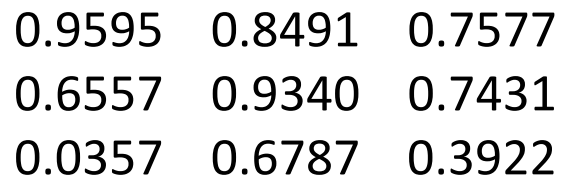

- a(:) %minden elem 1D
- a(:,:) %minden elem 2D
- a(1,1) %1,1 elem
- a(:,1) %1. oszlop *(minden x, 1. y)*  $a(1,:)$  %1. sor
- **size** tömb dimenziói **length** - vektor hossza

 $\gg$  a=rand(3);

>> size(a)

 $ans =$ 

3 3

>> length(a)

 $ans =$ 

#### Sorozatok

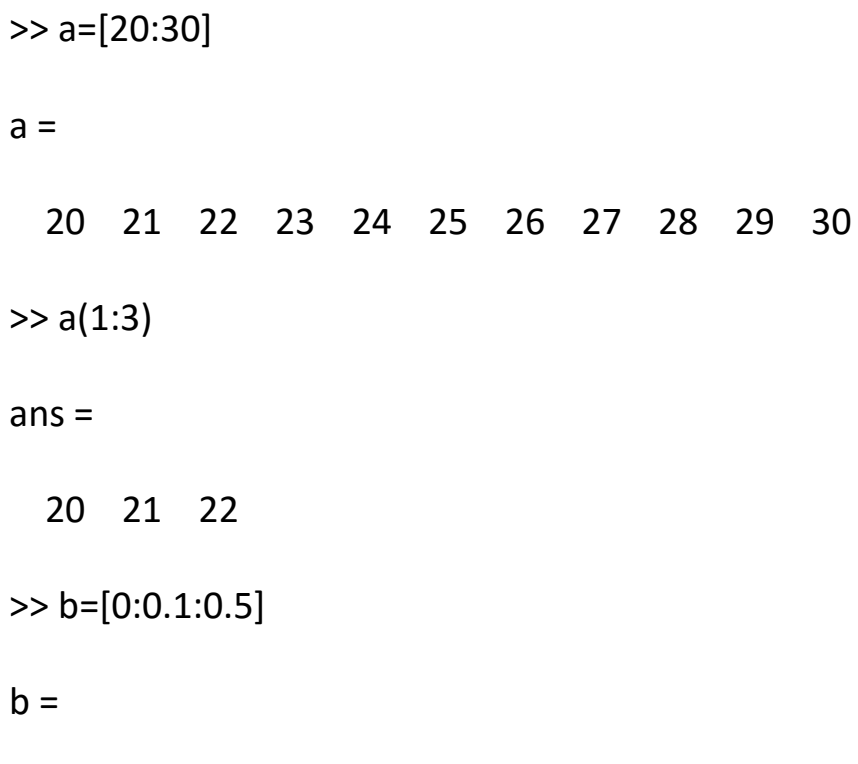

0 0.1000 0.2000 0.3000 0.4000 0.5000

#### Vezérlési szerkezetek

Az elágazás szintaxisa *IF feltétel* utasítások *ELSEIF feltétel* utasítások *ELSE* utasítások *END*

A for ciklus szintaxisa: *FOR i = 1:N %FOR start:step:end* utasítások; *END*

A while ciklus szintaxisa: *WHILE feltétel* utasítások;

*END*

#### M-file-ok

#### Utasítások sorozata, pl.: >> type elso.m

 $x=1$ for  $i=1:10$  $x=x^*i$ end

```
if x = factorial(10)
  result='igaz'
else
  result='hamis'
end
```
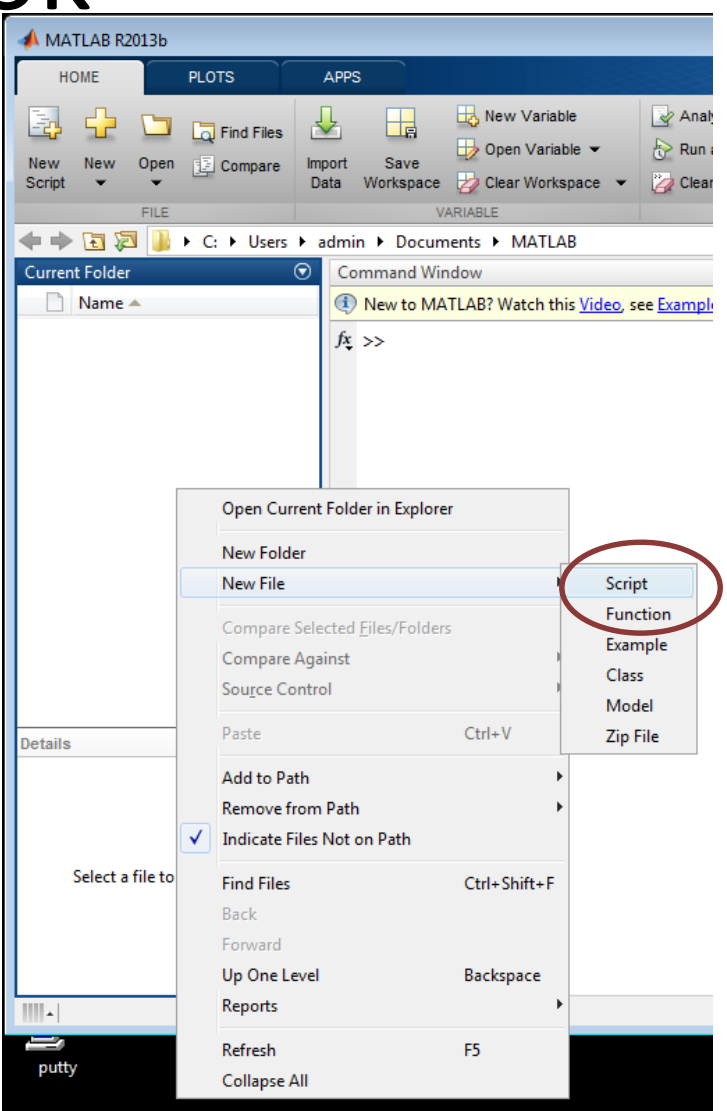

#### 1. feladat: Pi kiszámítása Leibniz sorral

$$
\frac{\pi}{4} = 1 - \frac{1}{3} + \frac{1}{5} - \frac{1}{7} + \ldots
$$

#### 1. feladat: Pi kiszámítása Leibniz sorral

$$
\frac{\pi}{4} = 1 - \frac{1}{3} + \frac{1}{5} - \frac{1}{7} + \dots
$$

```
format long
iterPi = 10000000; %iteracio
erLeibniz = 1; %sorozat 1. eleme
.
.
.
.
disp('Eredmény: ')
erLeibniz=erLeibniz*4
disp('Pi:')
pi
```
#### 1. feladat: Pi kiszámítása Leibniz sorral

$$
\frac{\pi}{4} = 1 - \frac{1}{3} + \frac{1}{5} - \frac{1}{7} + \dots
$$

```
format long
iterPi = 10000000; %iteracio
erLeibniz = 1; %sorozat 1. eleme
for i = 3:4:iterPierLeibniz = erLeibniz - (1.0 / i) + (1.0 / (i + 2));
end
```

```
disp('Eredmény: ')
erLeibniz=erLeibniz*4
```
disp('Pi:') pi

$$
\int_0^1 \frac{1}{1+x^2} \ dx = \frac{\pi}{4} \approx 0.785398
$$

 $x=[0:0.001:1]$ ;  $y= 1./(1+x.^{^{\wedge}2})$ ; plot(x,y) xlim([0 1]); ylim([0 1.1]);

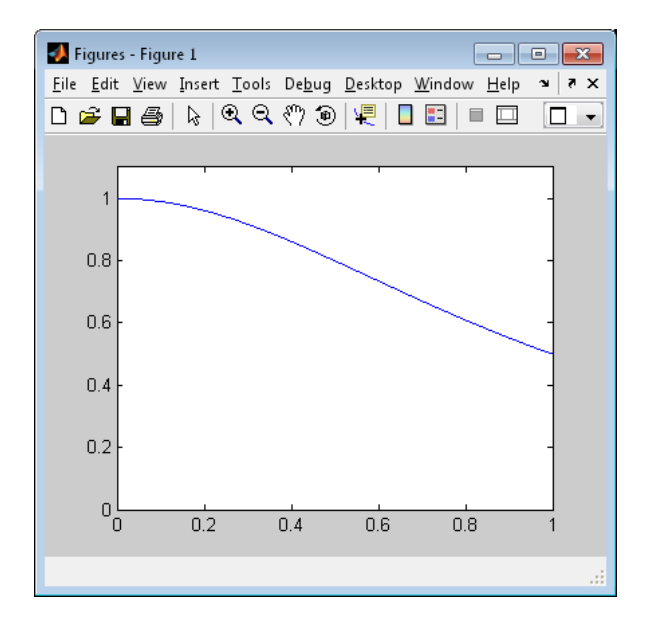

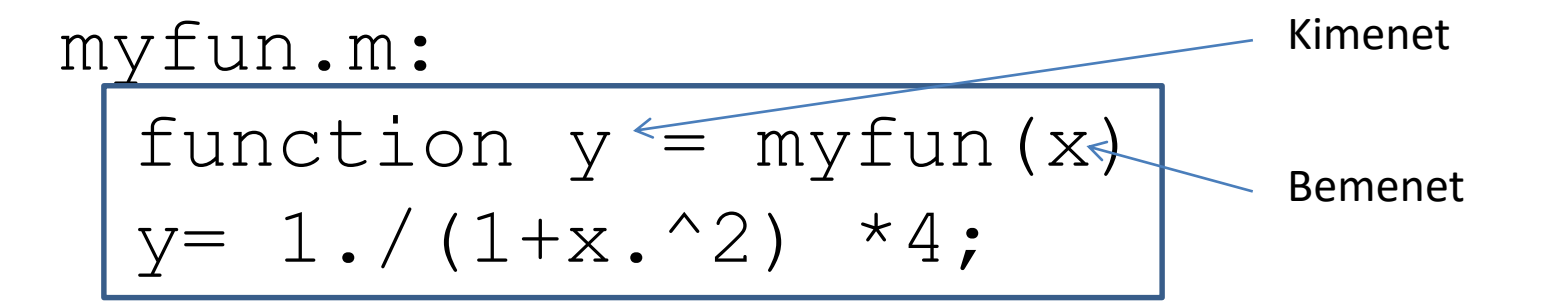

 $\gg$  quad(@myfun,0,1)

 $ans =$ 

3.141592682924567

```
format long
iterPi = 10000000; %iteracio
x=0:
width = 1 / iterPi;
erFugyenvTer = 0;
```

```
.
disp('1/(1+n^2) alatti terület : ')
erFuggvenyTer*width
```

```
disp('Pi:')
pi
```
.

.

```
format long
iterPi = 10000000; %iteracio
x=0:
width = 1 / iterPi;
erFugyenvTer = 0;for i = 0: iterPi
    x = (i + 0.5) * width;erFuggvenyTer = erFuggvenyTer + 4 / (1 + x * x);
end
disp(1/(1+n^2) alatti terület : ')
erFuggvenyTer*width
disp('Pi:')
pi
```
#### Definite integral:

$$
\int_0^\pi 3\sin\left(\frac{x}{2}\right)dx = 6
$$

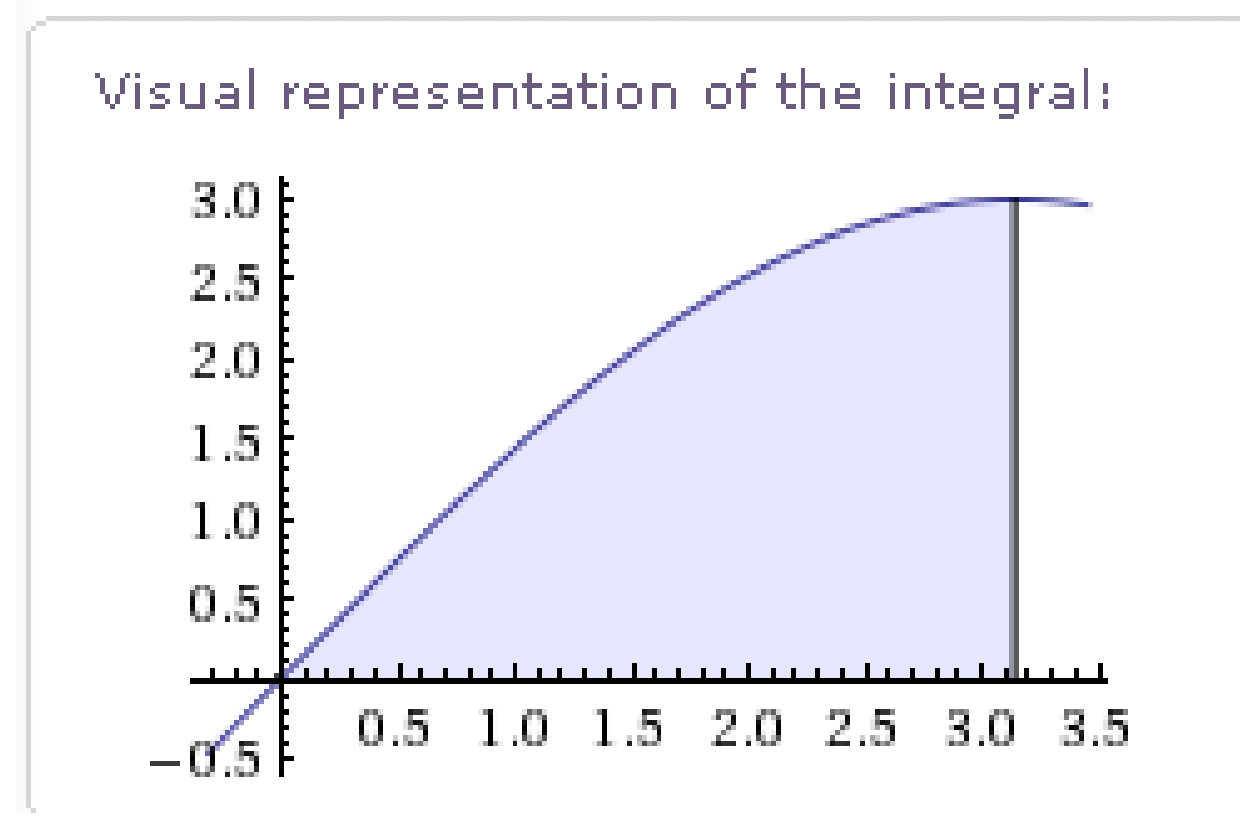

Definite integral:

$$
\int_{-3}^{1} (x^3 + 2x) \, dx = -28
$$

#### Visual representation of the integral:

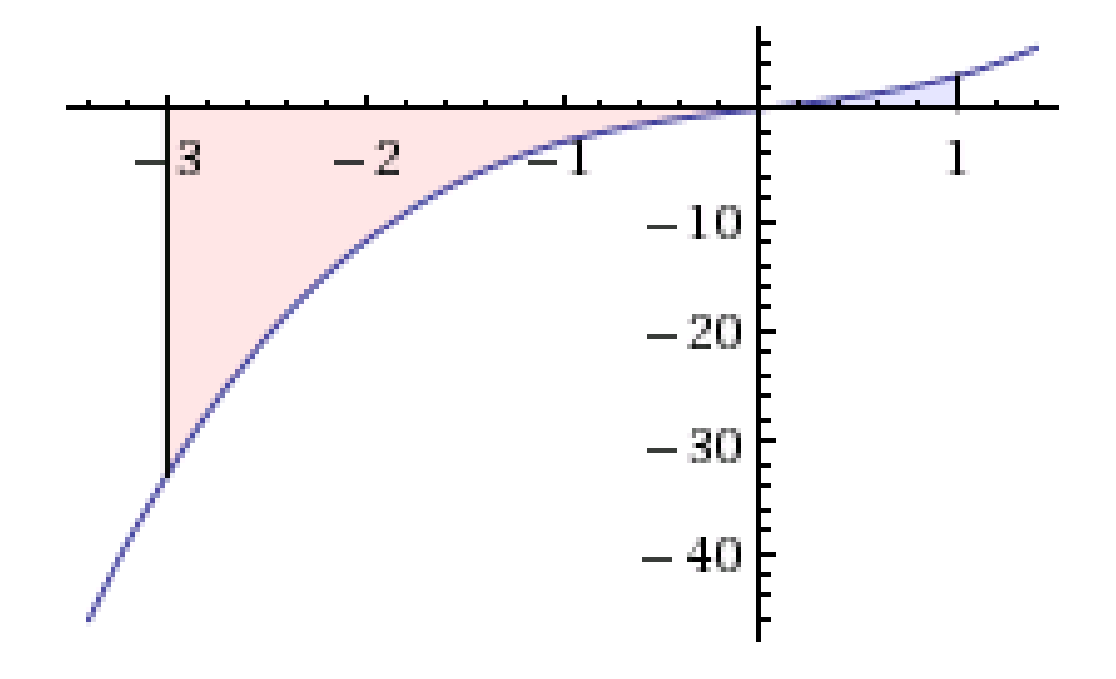